# **Diseño De Una Plataforma Informática Para El Almacenamiento Y Análisis De Datos Antropométricos. Antropos 2.0**

*MARIA FERNANDA MARADEI GARCIA Profesor Escuela de Diseño Industrial Master en Ergonomía y Cambios Tecnológicos Universidad Industrial de Santander mafermar@uis.edu.co*

*FRANCISCO ESPINEL CORREAL Profesor Escuela de Diseño Industrial Master en Prevención de Riesgos Profesionales Universidad Industrial de Santander fespinel@uis.edu.co*

> *LUCETH ROCIO DIAZ A. Diseñadora Industrial Universidad Industrial de Santander lucediaza@yahoo.com*

> > *Fecha de Recibido:03/10/2007 Fecha de Aprobación: 09/05/2008*

# **Resumen**

La herramienta Web ANTROPOS 2.0 desarrollada para el manejo de datos biométricos, permite generar información estadística de una población estudiada y ser consultada por cualquier usuario interesado en el diseño de productos o espacios de trabajos de forma confiable y eficiente, dando apoyo y soporte a la comunidad académica e industrial interesada en el desarrollo y construcción de mejores condiciones de vida.

Esta herramienta se desarrolló según la ingeniería de la usabilidad (usability engineering) a partir de la realización de tres test que permitieron comprender el modelo mental del usuario, para luego verificarlo (test explorativos, comparativos y de validación) y obtener una herramienta confortable, eficiente y segura.

**PALABRAS CLAVE:** Usabilidad, Antropometría, Ergonomía, Diseño centrado en el usuario.

## **ABSTRACT**

The tool Web ANTROPOS 2.0 developed for the managing of biometric information, it allows to generate statistical information of a studied population and to be consulted by any user been interested in the product design or spaces of works of reliable and efficient form, giving support and support to the academic and industrial community been interested in the development and construction of better living conditions.

This tool developed according to the engineering of the usability engineering from the accomplishment of three test that they allowed to understand the mental model of the user, then to check it (test explorative, comparative and of validation) and to obtain a comfortable, efficient and sure tool.

**KEYWORDS:** Usability, Anthropometric, Ergonomics, Use-center design.

# **1. INTRODUCCIÓN**

Una de las necesidades básicas para el diseño de productos o espacios de trabajo es el conocimiento del hombre desde sus diferentes aspectos psicológicos, fisiológicos, biomecánicos, anatómicos, sociales y antropométricos entre otros. Antropos 2.0 hace parte de un proyecto de investigación más grande1 que sirve de ayuda a la comunidad académica e industrial interesada en el diseño de mejores condiciones ergonómicas, esta ayuda informática permite acceder a la información estadística, resultado de las medidas tomadas de la población y colocarlas sobre una plataforma informática de acceso libre en Internet.

En busca de mejores condiciones de uso para cualquier tipo de usuario, esta plataforma también se diseñó según la ingeniería de la usabilidad (usability engineering) siguiendo los principios descritos para la concepción de sistemas propuesto por Gould et Lewis (1) (1985), que dentro de nuestro caso hacemos referencia a las medidas empíricas (empirical measurement) donde se efectuaron diferentes test de usabilidad<sup>2</sup> en el curso del desarrollo del producto según Rubin (1994) (2), estos test se realizaron sobre prototipos permitiendo obtener un producto con mejor uso.

### **2. ESTADO DEL ARTE**

Diseñar los productos para adaptarse a los cuerpos y las capacidades de las personas no es algo nuevo, Incluso los hombres prehistóricos daban forma a sus herramientas y armas para hacerlas más fáciles de usar. De igual manera, el hombre de hoy se preocupa y es más exigente a la hora de buscar las condiciones de bienestar y confort para su vida, es así como en busca de mejorar la facilidad de uso de los productos, la ergonomía se basa en otras ciencias, permitiéndole desarrollar estándares de diseño y requerimientos específicos de los productos dirigidos a una población de usuarios pretendida<sup>3</sup>.

En un esfuerzo por estudiar nuestra población, la escuela de Diseño Industrial, han realizado varios estudios y proyectos enfocados a elaborar sistemas que nos permitan realizar el tratamiento de la información biométrica (ADAN, SIDAN 1.0 y ANTROPOS 1.0) y a elaborar tablas antropométricas viables (3). También se puede mencionar que en el ámbito comercial, existen software que permiten el análisis de datos estadísticos, en este caso biométricos, pero sin posibilidad de divulgación constante, gratuita y permanente a toda la comunidad interesada, además diseñados sin ningún concepto de usabilidad y limitándose a ser paquetes informáticos útiles pero no funcionales. Algunos software analizados son: Antro v1.02 (1999), Epidat 3.0 (2000), Nutri 1.3 (2000), Stantro 1.0 (2003), Antro 2005.

Dentro de este marco de consecuencias, la creación de un sistema de información capaz de apoyar de manera útil y eficiente los procesos de captura y análisis de datos antropométricos, y a fin de mantener una información actualizada que permita llevar a cabo consultas por cualquier usuario (conectado a Internet) y publicar estudios biométricos para aplicaciones tanto industriales como académicas, se convierte en uno de los aspectos claves para el éxito de este proyecto.

# **3. METODOLOGÍA ERGONÓMICA PROPUESTA**

Buscando un producto que sea de fácil uso y siguiendo la ingeniería de la usabilidad, se utilizó el principio de medida empírica (empirical measurement) (4), esta metodología propone que desde el comienzo del desarrollo del proyecto utilicemos prototipos que muestren un trabajo real en la plataforma informática y se evaluará en todo el transcurso del desarrollo del producto, como lo propone Rubin (5), los test utilizados fueron de tipo explorativo, comparativo y de validación.

# **4. METODOLOGÍA PARA EL DESARROLLO DEL SOFTWARE**

Para el desarrollo de la plataforma se realizó en primera instancia un diagrama UML (lenguaje unificado de modelado) que es una representación gráfica del conjunto de elementos con sus relaciones (un diagrama de flujo), permitiendo de esta forma definir una estructura lógica del sistema a modelar. En segunda instancia se plantea la metodología de prototipado evolutivo donde se construye una serie de grandes versiones sucesivas de un producto, siguiendo sus etapas básicas de identificación de requerimientos conocidos, desarrollo de un modelo de trabajo, evaluación con el usuario y revisión del prototipo. Este proceso se debe repetir tantas veces sea necesario para obtener un producto satisfactorio . (ver **Figura1**).

<sup>1</sup> Creación de una base antropométrica para la región nororiental colombiana realizado por el Centro de Investigaciones en Ergonomía de la escuela de Diseño Industrial - UIS.

<sup>2</sup> Los test de usabilidad o test de los aspectos ergonómicos, son un conjunto de técnicas y métodos usados con el propósito de garantizar un buen diseño centrado en el usuario.

<sup>3</sup> Roewbuck, Kroemer y Thomson. 1975. citados por David J. Oborne en "Ergonomía en Acción - La Adaptación del medio de trabajo al Hombre". México 1987.

**DISEÑO DE UNA PLATAFORMA INFORMÁTICA PARA EL ALMACENAMIENTO** 43 **Y ANÁLISIS DE DATOS ANTROPOMETRICOS. ANTROPOS 2.0**

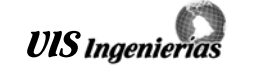

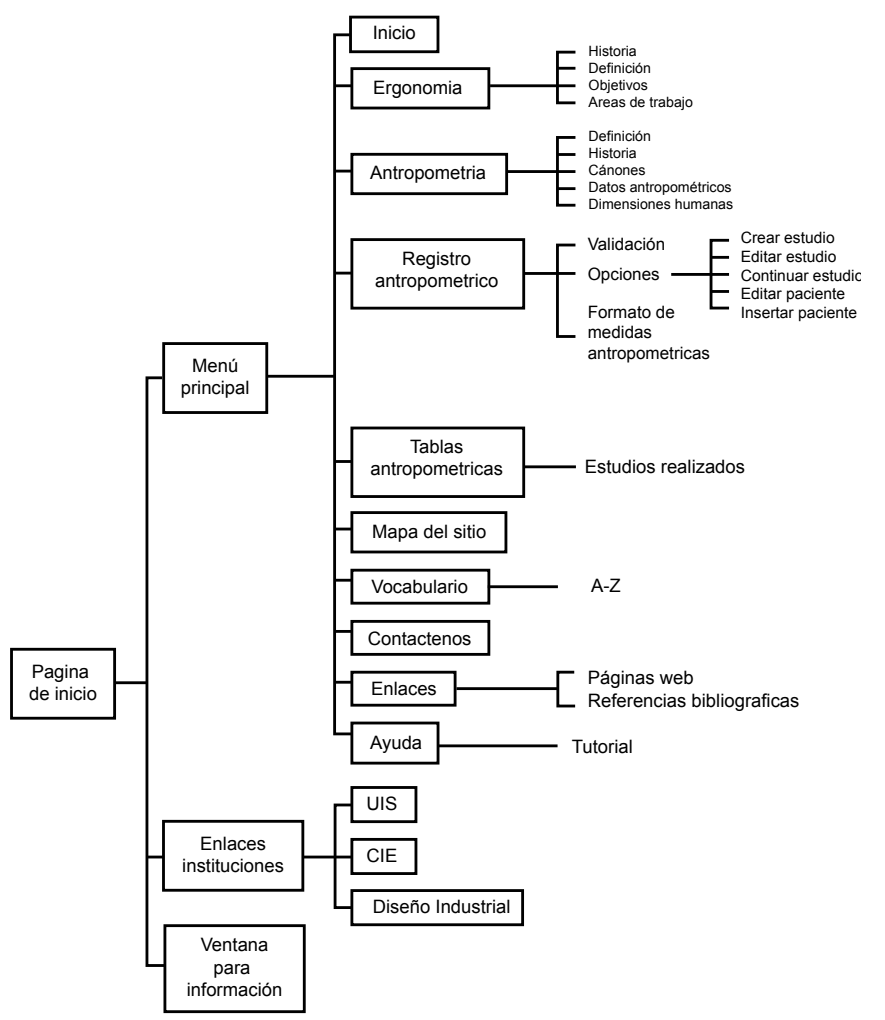

*Figura 1. Arquitectura de la información y estructura del sistema*

# **5. DESARROLLO DE LA PLATAFORMA INFORMÁTICA**

Siguiendo el ciclo de vida del desarrollo de un producto propuesto por Rubin (1994) el proyecto se realizó siguiendo las siguientes etapas:

#### **5.1 Análisis de las necesidades de uso y del usuario**

En esta etapa se buscó conocer el modelo conceptual del usuario a partir de un test exploratorio (*1ª experimentación ergonómica)*, para esto se buscó conocer las necesidades de los principales usuarios e interesados en nuestro proyecto. Se les realizó el día 6 de junio de 2006 una encuesta a 30 personas<sup>4</sup>, entre estudiantes y profesores de la Escuela de Diseño Industrial.

Se identificó dos tipos de usuarios: **Usuario primario.** Hombres y mujeres que tienen acceso a la introducción de datos y realización de nuevas muestras antropométricas, en este caso son considerados los administradores de la plataforma y necesitan una clave de acceso. **Usuario secundario.** Hombres y mujeres que ingresan a la plataforma a consultar datos de interés o tablas antropométricas. Con este análisis se empezó a elaborar un listado de los temas específicos que el usuario desea encontrar en la plataforma, y esta información se utilizó para definir una estructura lógica del sitio. También se identificó que el proyecto se divide en tres grandes partes: la base de datos, el sitio Web y la consulta de información por parte del usuario secundario.

#### **5.2. Requerimientos de trabajo**

Teniendo la estructura lógica del sitio y a partir del análisis del marco teórico, especialmente de los principios de la usabilidad (1994) (<sup>6</sup>) se llegó a redactar los requerimientos para que el sitio web sea de fácil

<sup>4</sup> Diversos autores como Nielsen (1993), Rubin (1994) y Mayhew (1999) presentan estudios sobre la cantidad de usuarios utilizados en los procedimientos de test de usabilidad. El rango de 10 usuarios como mínimo es una propuesta basada en dichos estudios, la cual considera la media aritmética de los valores mínimos y máximos propuestos.

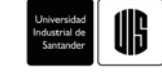

navegación, eficiente, intuitivo y al mismo tiempo cumpla con su objetivo funcional.

### **5.3. Alternativas de solución y diseño preliminar**

 Para el desarrollo de los prototipos primarios, se utilizó el programa de Macromedia Fireworks 8, el cual nos permite graficar cada propuesta individualmente, estos archivos quedan guardados con una extensión \*.png, la cual nos permite editarlos y hacerle nuevas modificaciones. Al tener listo el diseño de la interfaz gráfica, se exporta como una imagen, para obtener un balance entre la calidad y el tamaño del archivo en \*.jpeg o \*.gif y producir un gráfico óptimo para la web.

A partir de la 1ª experimentación ergonómica (test explorativo) se diseñaron dos alternativas las cuales se evaluaron siguiendo las expectativas de los usuarios encontradas en el test.

A continuación se presentan algunas de las características estudiadas en cada alternativa (**Tabla 1**).

*Tabla 1.* Comparación Alternativa 1 y 2

| Alternativa No 1                                                                                                    | Alternativa No 2                                                                                                    |
|----------------------------------------------------------------------------------------------------|----------------------------------------------------------------------------------------------------|
| El tamaño de la fuente de los botones es<br>legible, fácil de leer pero el tipo de fuente<br>utilizado en los botones no es legible al<br>utilizarlo con el navegador Explorer.                                                                                                    | La fuente usada en los botones del<br>menú es legible, además el color y el<br>tamaño en estado inactivo, sobre un<br>fondo blanco facilita la lectura. |
| A los botones falta darles volumen, para<br>indicar al usuario a dar clic.                                                                                                    | El contraste de color amarillo del botón<br>en estado activo, usado en el menú y<br>submenú, facilita la ubicación del<br>usuario.                      |
| La ubicación del submenú, el área para<br>la información y las imágenes en tres<br>columnas, disminuye la carga mental<br>del usuario, a través del barrido visual<br>de lectura de arriba hacia abajo y de<br>izquierda a derecha.<br>Fácil localización de la información,<br>al dar clic en cada botón, ya que están<br>ubicados en la parte superior e inferior de<br>la página. | La ubicación de menú principal lateral<br>y del superior, facilita el barrido visual<br>de lectura de arriba hacia abajo y de<br>izquierda a derecha.   |
| Los enlaces de los logos institucionales<br>no se reconocen como un botón, son<br>imágenes estáticas                                                                                                    | Los logos institucionales se reconocen<br>como un botón, porque tienen igual<br>forma que los del menú                                                  |

A partir de este primera evaluación formal de las alternativas 1 y 2 (ver **Figura 2)** se desarrollaron dos prototipos más, a los cuales se les realizó del 27 de septiembre a octubre 1 de 2006, un test comparativo (*2ª experimentación ergonómica)* con 10 personas, entre los que se encontraban usuarios con algún conocimiento sobre ergonomía y antropometría, en este caso: 4 estudiantes de Diseño Industrial, y 5 usuarios que no conocían los temas.

El objetivo de la experimentación ergonómica era determinar que diseño era más fácil de usar o aprender. Las observaciones realizadas siguieron este procedimiento: Se llevo a cabo una comparación entre las dos alternativas de diseño del software; el usuario primero utilizó las dos alternativas, para hacer

un reconocimiento del sitio y saber donde estaban ubicados los temas, luego se le pidió realizar unas tareas específicas para encontrar un dato o una información en particular. Al finalizar la experimentación ergonómica y de acuerdo a su experiencia de navegación, el usuario respondió una encuesta relacionada con diferentes aspectos de usabilidad y de diseño gráfico de las dos alternativas (3 y 4) ver **Figura 3**; lo cual nos sirvió para establecer que alternativa de diseño era más fácil de usar.

Primero se presentarán los dos prototipos evaluados y a continuación algunas de las características estudiadas en esta 2ª experimentación ergonómica. Ver **Tabla 2.**

**DISEÑO DE UNA PLATAFORMA INFORMÁTICA PARA EL ALMACENAMIENTO** 45 **Y ANÁLISIS DE DATOS ANTROPOMETRICOS. ANTROPOS 2.0**

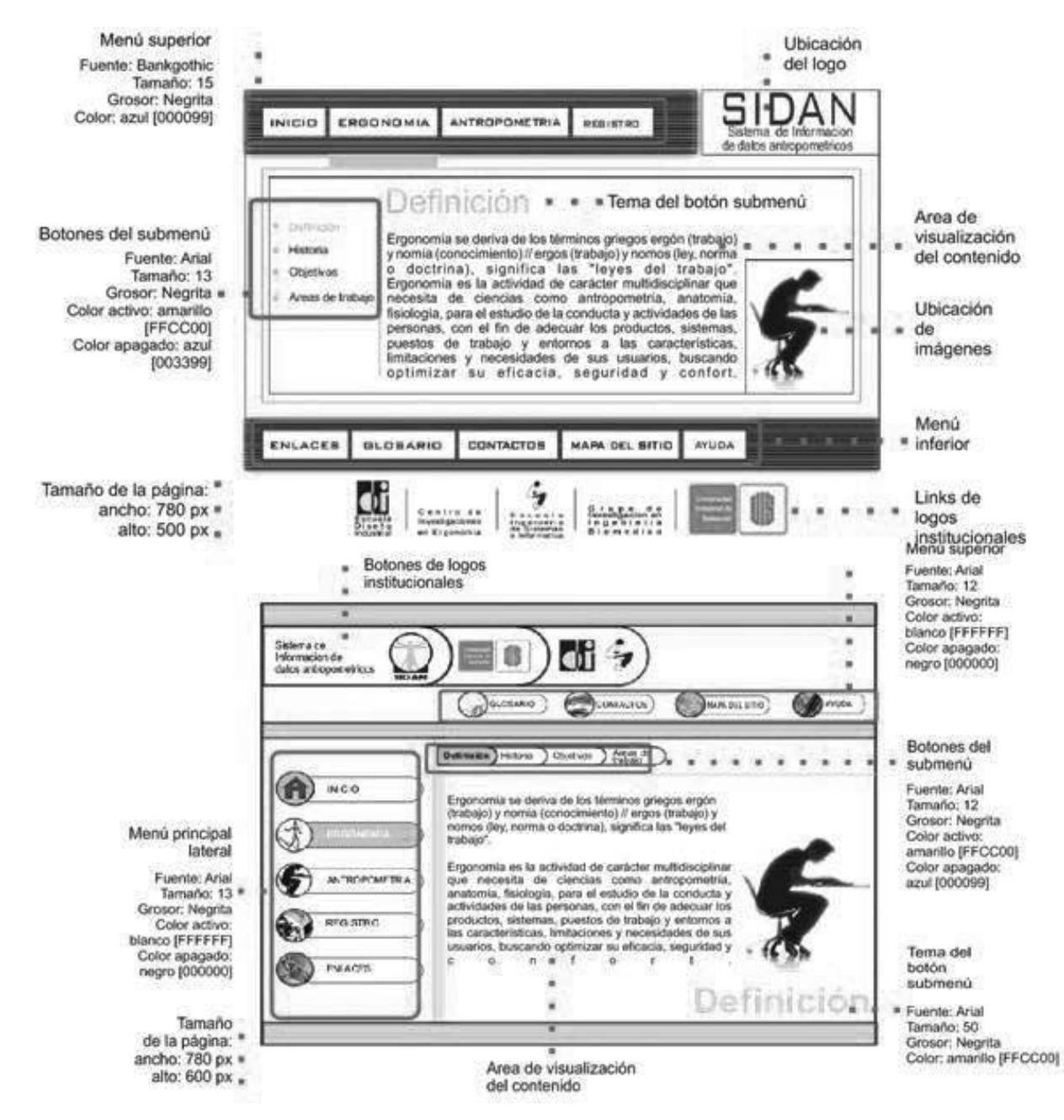

*Figura 2. Comparación Alternativas 1 y 2*

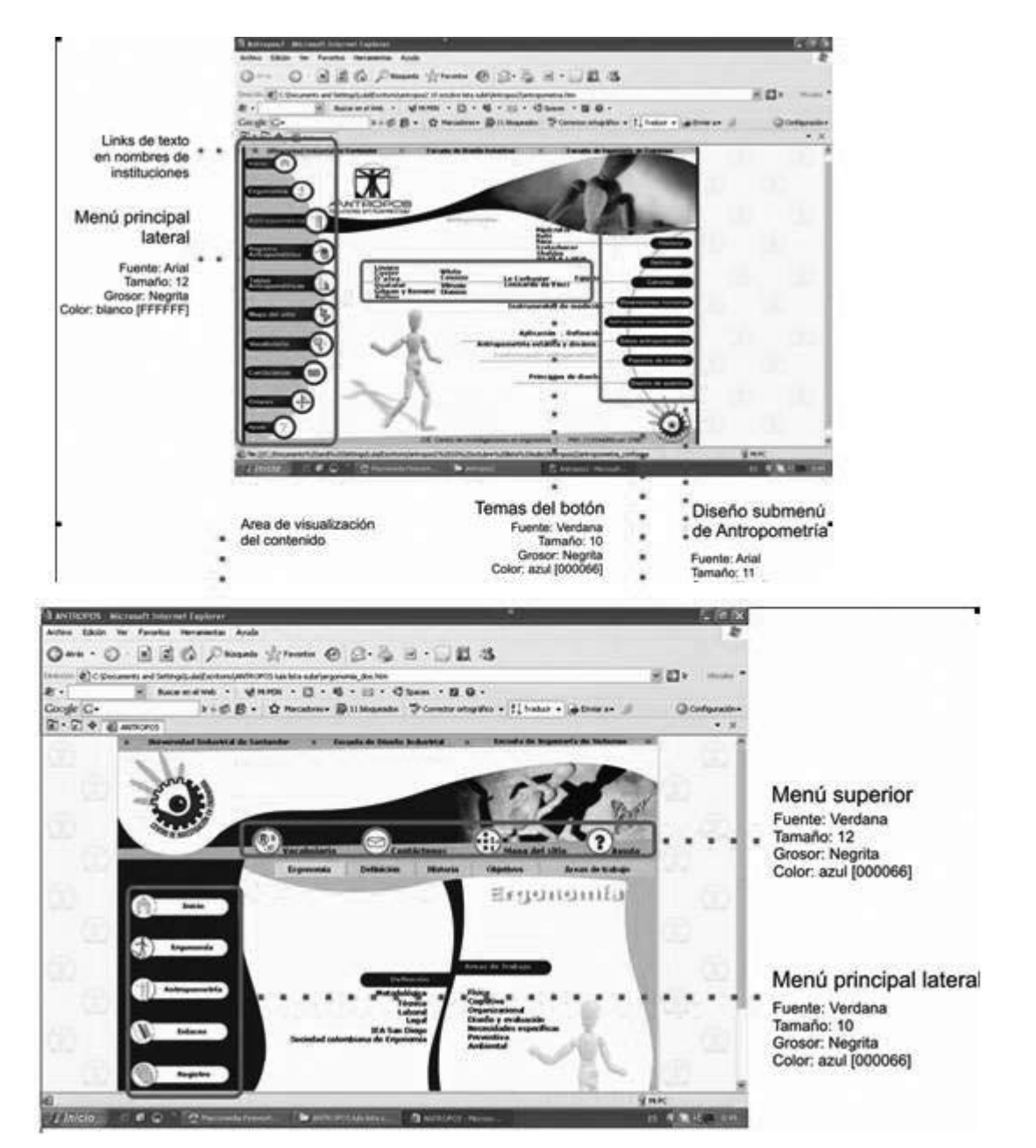

*Figura 3. Comparación Alternativas 3 y 4* 

*Tabla 2.* Análisis comparativo Alternativa 3 y 4

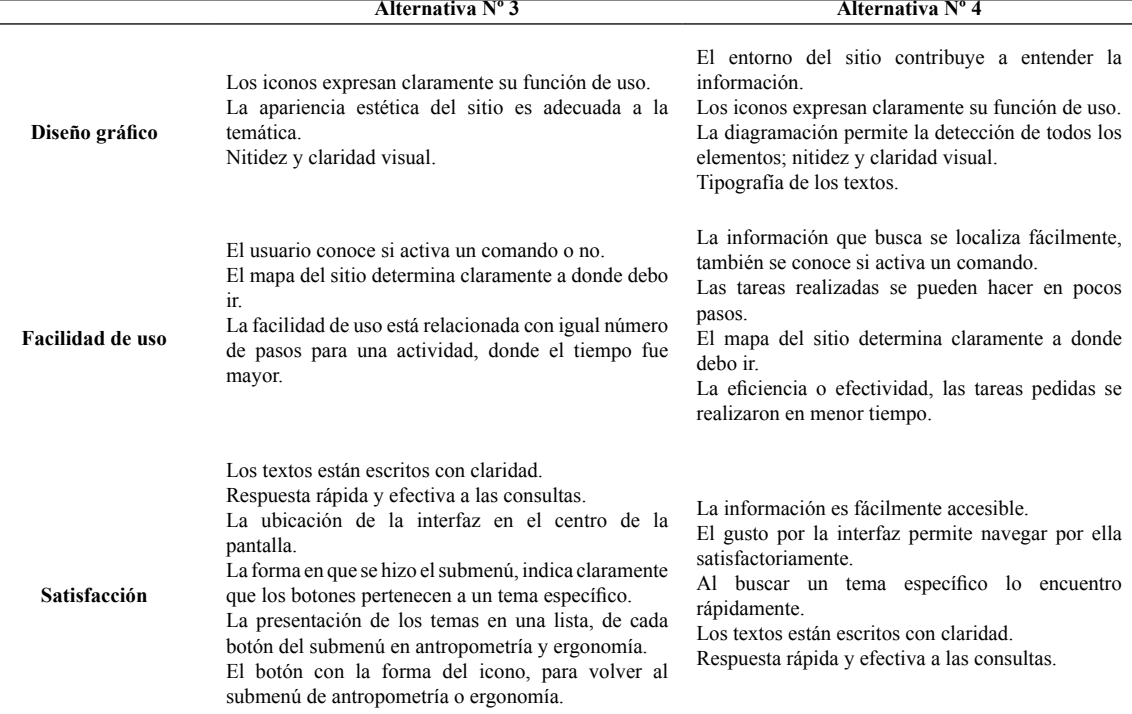

### **5.4. Análisis comparativo entre las alternativas Nº 3 y 4**

### **5.5. Diseño en detalle Alternativa final.**

Los usuarios mostraron mayor preferencia hacia la alternativa Nº 4, por esta razón se tomó como base esta alternativa, teniendo en cuenta sus ventajas y desventajas para hacer los cambios respectivos; así como las ventajas y preferencias expresadas por los usuarios en la alternativa Nº 3. Se hizo una combinación con los aspectos positivos y negativos para obtener el diseño final de la interfaz gráfica del software.

A partir de la alternativa seleccionada en la 2ª experimentación ergonómica, se hizo una combinación de los aspectos más importantes para obtener el diseño final de la interfaz gráfica del sistema (ver F**igura 4** y **Figura 5**), para lo cual se utilizó el programa Macromedia Flash 8.

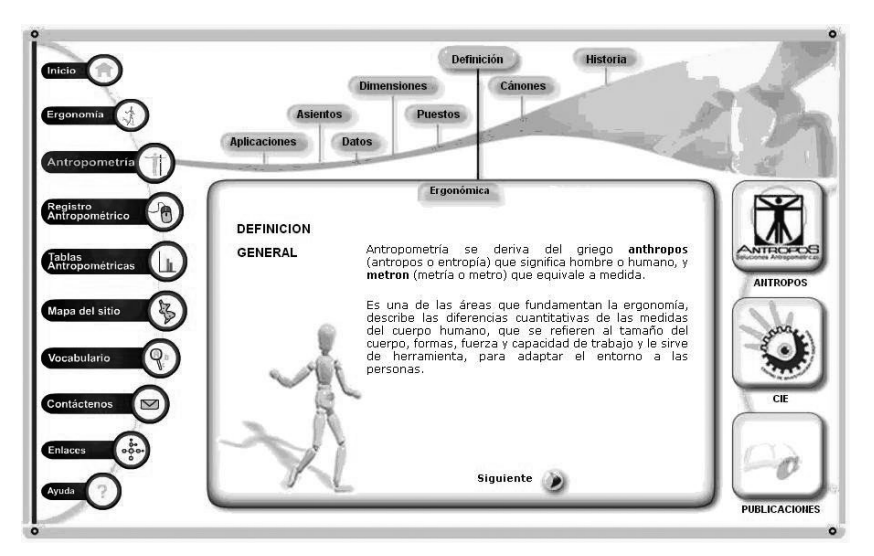

*Figura 4. Diseño final de alternativa seleccionada*

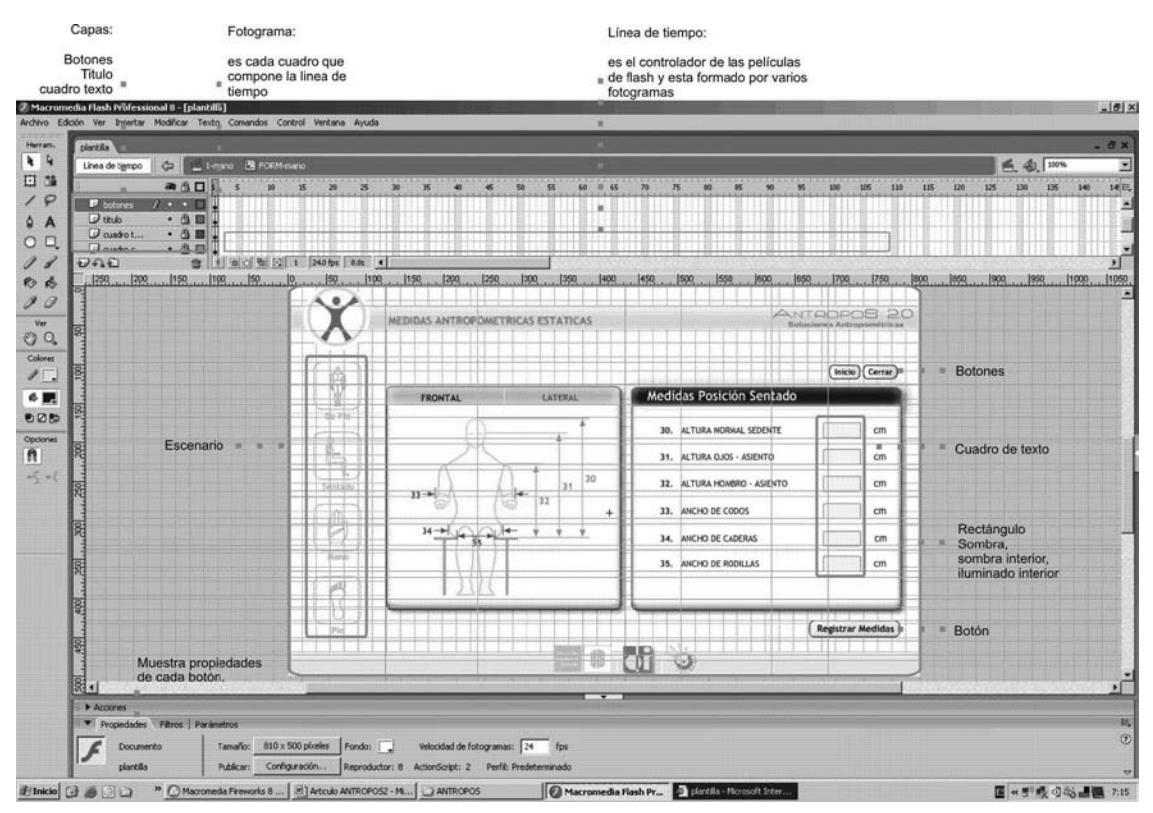

*Figura 5. Proceso de desarrollo en Macromedia Flash 8*

#### **5.5.1. Construcción de la plataforma**

El programa Macromedia Dreamweaver 8 es usado para hacer multimedia, animaciones y películas \*.swf, para esto se utilizan imágenes, sonido, tiene un código de programación (Actionscript que es una programación orientada a objetos). Se utilizó para hacer los botones del menú y submenú y para hacer toda la parte de registro y tablas antropométricas.

#### **5.5.2.Lenguaje de programación utilizados**

El *módulo Web* se desarrolla bajo la arquitectura de información cliente/servidor y con herramientas software de libre distribución y código abierto, tales como el lenguaje Php y el administrador de base de datos MySQL. Una vez conocidos e identificados claramente los requerimientos del sistema en cuanto a la estructura de la información, se diseño un esquema funcional para *la base de datos*, este diseño fue implementado progresivamente mediante el administrador de base de datos MySQL, que es una base de datos relacional formada por una o más tablas que contienen la información ordenada y comparten los datos, además ofrece muchas formas de procesar los datos, como la simplicidad, facilidad de uso para el usuario final (períodos cortos de aprendizaje) y las consultas de la

información. El lugar y la forma en que se almacenen los datos no tienen relevancia y la información puede ser recuperada o almacenada mediante consultas.

#### **5.6 Implementación del producto.**

La aplicación Antropos 2.0 se desarrolló completamente y se instaló en un servidor (hosting) con el nombre de dominio o la URL www.ciergonomia.net.

En la **Figura 6** se encuentra la descripción detallada para la realización de un estudio antropométrico usando la aplicación Antropos 2.0, para registrar los datos de cada una de las personas a las cuales se les tomo las medidas, almacenándolas en la base de datos y posteriormente poder consultar sus tablas antropométricas.

#### **5.6.1. Proceso de registro antropométrico:**

- 1. el usuario secundario digita un nombre y la contraseña para que sean validados por el sistema para iniciar sesión y acceder a Antropos 2.0.
- 2. El usuario secundario escoge la opción de registro que desea realizar, como crear o continuar estudio, editar ficha técnica del estudio, editar paciente, ingresar nuevo paciente o ver la tabla de percentiles de un estudio.

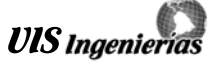

- 3. El sistema valida con el tipo y número del documento de identificación que el paciente no se encuentra registrado en la base de datos, si no lo esta muestra el listado de estudios, para escoger un estudio y empezar a incorporar los datos generales (Nombre, Documento de identidad, edad, sexo, raza,…), características que nos permitirán hacer una clasificación a la hora de generar una tabla antropométrica. En caso contrario aparece un aviso indicando que el paciente ya esta registrado.
- 4. el usuario encuentra a la izquierda los cuatro botones con la imagen de la medida (de pie, sentado, mano

y pie), el primer formulario que muestra es el de medidas en posición de pie frontal, o si va a ingresar una diferente da clic en uno de los botones para ir al respectivo formulario e ingresar las medidas antropométricas que tomó.

5. Cuando se han llenado todas las casillas que necesitamos, la aplicación las almacena en la base de datos para que luego sean utilizadas. Los usuarios primarios pueden consultar y hacer uso de la información en general que se presenta en la página Web principal, sobre temas relacionados con la ergonomía y antropometría.

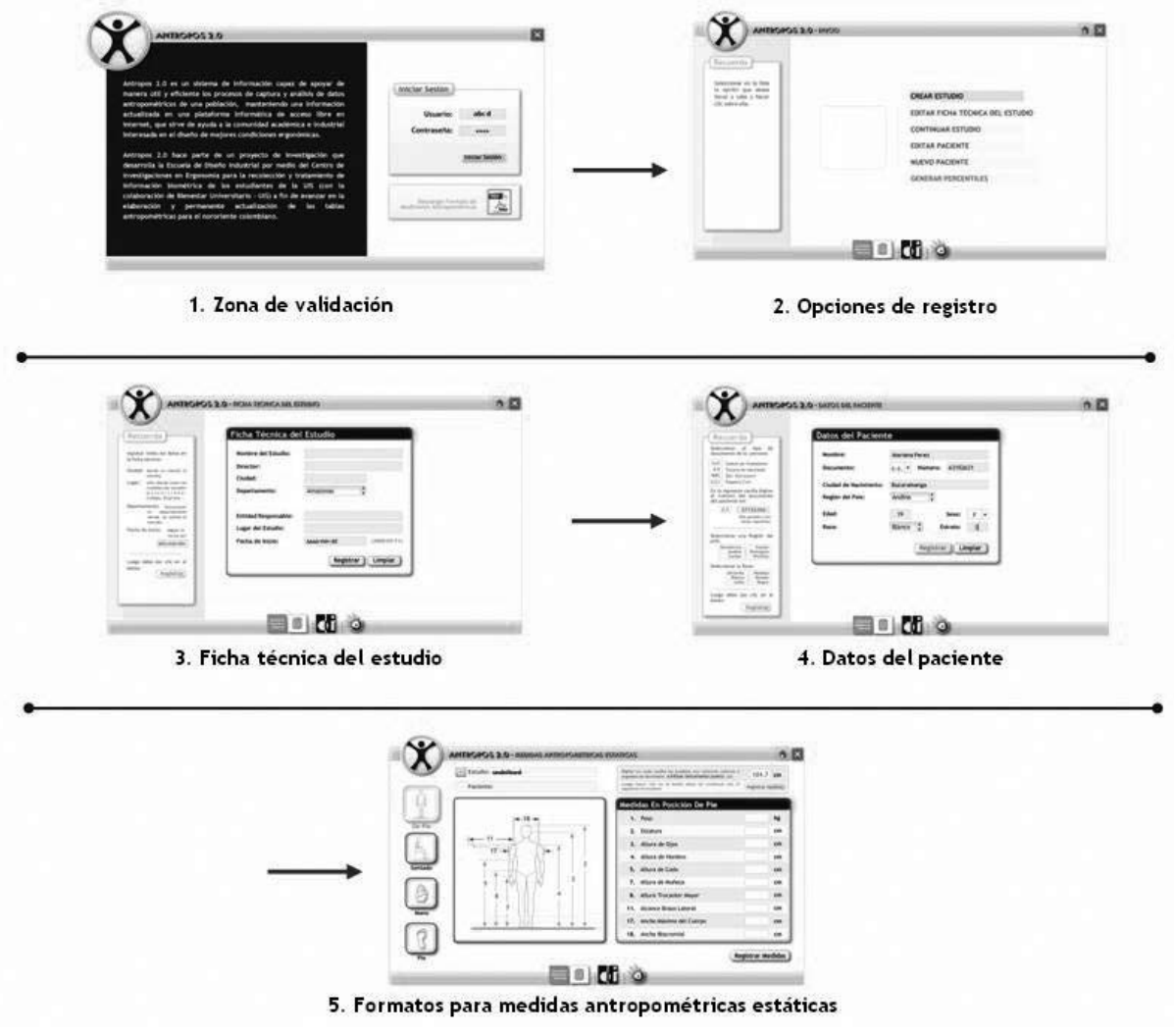

*Figura 6. Proceso de registro antropométrico utilizando el ANTROPOS 2.0*

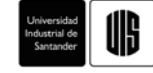

#### **5.7. Verificación final de uso**

Finalmente se realizó la prueba de validación (3ª experimentación ergonómica). Este test de usabilidad tiene como objetivo que los usuarios prueben el perfecto funcionamiento de la aplicación en la Web con las simulaciones de registros de pacientes con información real, para evaluar la usabilidad, el rendimiento, la complejidad del proceso de envió y recuperación de la información; en caso de que encuentren alguna falla en su funcionalidad, está se arreglará para así entregar finalmente un producto de calidad.

Entre las preferencias y dificultades en la **funcionalidad** de la aplicación expresadas por los usuarios se tiene:

- 1. El proceso para ingresar las medidas antropométricas les pareció fácil, ya que tenían como guía el formato de mediciones de un paciente ya registrado, reconociendo rápidamente por medio de las imágenes cada uno de los formatos que tenían que editar. Así mismo los avisos y las ayudas en cada una de las páginas que ofrece el sistema: al llenar todos los formatos, al editar la información de un paciente o la ficha técnica de un estudio, aparece un aviso indicando que los campos fueron llenados o editados.
- 2. Pero en cuanto a la retroalimentación de Antropos 2.0 se tiene que utilizar el botón de inicio (tiene de icono una casa y esta al lado izquierdo del botón de cerrar), en el cual están todas las acciones a realizar en forma de lista; en este punto fue donde todos los usuarios presentaron dificultades a la hora de querer retroceder o volver a la página anterior, ya que utilizaban los botones del navegador para este fin, pues son los utilizados al visitar las páginas web que no están hechas en Flash. Esta es una de las desventajas de Flash, porque lo que se ve en el navegador es una película (.SWF) y al utilizar estos botones del navegador (atrás, adelante o actualizar) lo que se hace es rebobinar de nuevo la película y por eso se salían de la aplicación, teniendo que escribir de nuevo la clave para entrar.
- 3. Al darse cuenta de esta acción los usuarios se familiarizaron con la aplicación y empezaron a utilizar el botón de inicio cuando querían recuperarse de un error o salir de alguna de las acciones elegidas en la aplicación, por lo que esta acción les pareció normal y fácil. Uno de ellos sugirió colocar un botón con el que se pueda regresar a la página anterior sin tener que ir al inicio.
- 4. A la mayoría de los usuarios el reconocimiento de los iconos les pareció normal, pues los asociaban a los que ya conocían como (inicio y cerrar);

asimismo los botones de los formatos de las medidas antropométricas, que les indicaban en cual estaban como por ejemplo: de pie, sentado, mano o pie (frontal, lateral…).

Para medir la **eficiencia** de la aplicación se tuvieron en cuenta estas acciones:

- Editar las medidas antropométricas estáticas de un paciente ya registrado.
- Con sus datos registrarse como un nuevo paciente en el estudio 11.
- Consultar las tablas antropométricas para ver los percentiles del estudio 5.

Entre los aspectos más importantes se tiene que la mayoría de los usuarios realizaron satisfactoriamente las acciones de editar las medidas y crear el registro de un nuevo paciente, manifestando su agrado al llenar los formularios, al utilizar los combos donde seleccionaban una de las opciones como por ejemplo en el tipo de documento, sexo, departamento o la región del país. Pero todos presentaron dificultades fue al consultar las tablas antropométricas y ver los percentiles de un estudio en especial. Pues este botón dice Generar percentiles, pero no lo asociaban con las tablas antropométricas.

### **6. CONCLUSIONES**

- Las alternativas para el diseño de la interfaz gráfica se realizaron siguiendo los principios de usabilidad, basados en un diseño centrado en el usuario, quienes a través de las experimentaciones ergonómicas con el producto, fueron de gran ayuda porque mostraban sus preferencias, las ventajas y desventajas, lo cual nos llevo al diseño final de la interfaz.
- Se diseño una base de datos relacional que garantiza la integridad y confiabilidad de los datos, basado en un desarrollo que tuvo en cuenta la correcta validación de la información antes de ser almacenada.
- Se creo una herramienta con tecnología web que permite la captura y procesamiento de datos correspondientes a determinada población con el objetivo de generar datos estadísticos que permitan conocer a cerca de las características antropométricas de la misma.
- Se desarrollaron las tablas antropométricas actualizadas con datos de nuestra región, lo cual nos proporciona información precisa y útil a la hora de diseñar un producto o puesto de trabajo.
- La web ofrece la posibilidad de publicar artículos, estudios e investigaciones de interés para la comunidad académica y científica involucrada en el tema, como parte de sus aplicaciones.

- Se recomienda para la optimización de la toma de medidas, aplicar nuevas tecnologías como las inalámbricas y las móviles que permitan en determinados casos tener datos en zonas de difícil acceso.
- Se recomienda continuar ampliando la cantidad de estadígrafos que son aplicados a las medidas tomadas con el fin de sacar el máximo provecho de la información que se va almacenando.
- Se plantea el desarrollo de un nuevo proyecto, para que sea la continuación de Antropos 2.0, en el cual se puedan analizar los datos antropométricos dinámicos.

# **7. REFERENCIAS BIBLIOGRÁFICAS**

[1] Gould, J.D., Lewis, C.H. (1985). Designing for usability – key principles and what designers think. Communications of the ACM, 28, 300-311.

[2] Rubin, J. (1994). Handbook of usability testing: How to plan, design, and conduct effective tests. New York, NY.

[3] Estudio de valores antropométricos para la región nororiental colombiana. 2007-2008. ponencia X Congreso Internacional de Ergonomia 2008. Avalaible: www.conergo2008.com [Abril 2008].

[4]. Gould, J.D., Lewis, C.H. (1985). Designing for usability – key principles and what designers think. Communications of the ACM, 28, 300-311.

[5] Rubin, J. (1994). Handbook of usability testing: How to plan, design, and conduct effective tests. New York, NY.

[6] Principios de usabilidad de Larry Constantine. Monografía. 1994.